**PrintManager**

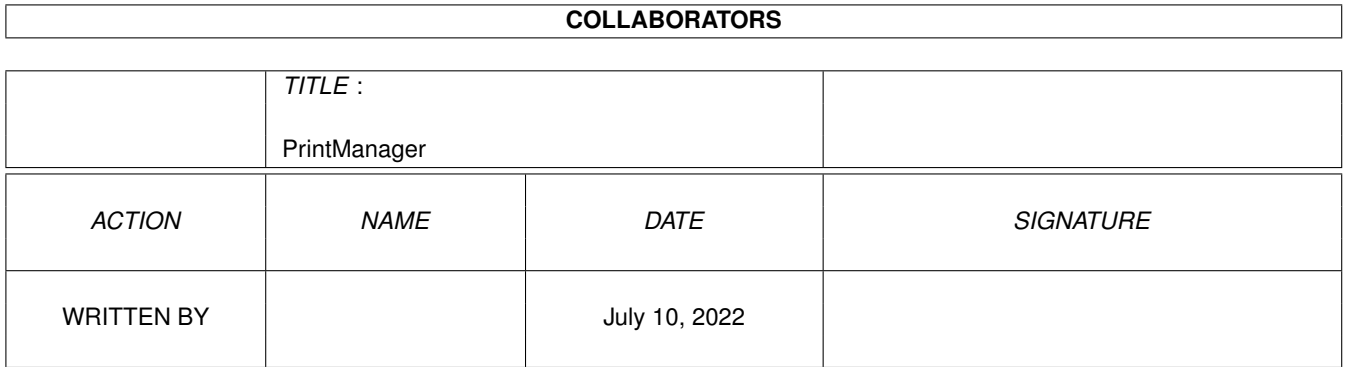

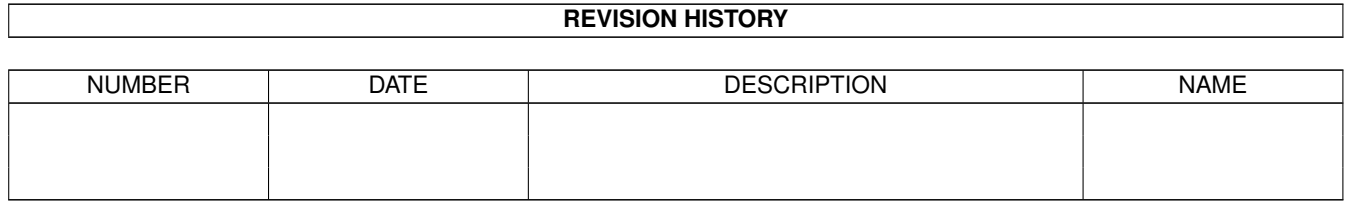

# **Contents**

## [1](#page-3-0) PrintManager 1 2022 1 2022 1 2022 1 2022 1 2022 1 2022 1 2022 1 2022 1 2022 1 2022 1 2022 1 2022 1 2022 1 2022 1 2022 1 2022 1 2022 1 2022 1 2022 1 2022 1 2022 1 2022 1 2022 1 2022 1 2022 1 2022 1 2022 1 2022 1 2022 1 20

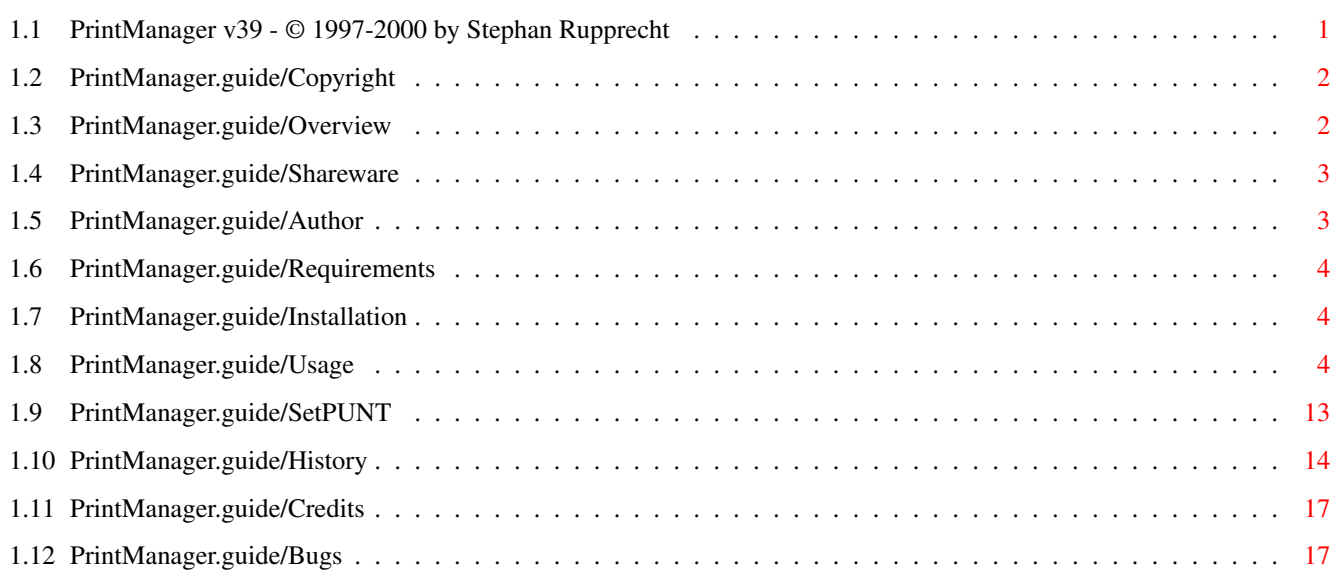

## <span id="page-3-0"></span>**Chapter 1**

## **PrintManager**

## <span id="page-3-1"></span>**1.1 PrintManager v39 - © 1997-2000 by Stephan Rupprecht**

PrintManager Dokumentation \*\*\*\*\*\*\*\*\*\*\*\*\*\*\*\*\*\*\*\*\*\*\*\*\*\* Wichtige Informationen: Copyright Copyright und andere legale Dinge Overview PrintManager? Was ist das? ShareWare PrintManager ist SHAREWARE Author Wohin sendet man Fehlerreports, Kommentare und  $\leftrightarrow$ Spenden? Benutzung: Requirements Was wird benötigt, um PrintManager laufen zu lassen? Installation Wie man PrintManager installiert Usage Wie man PrintManager benutzt Anhänge: Über SetPUNT Über das SetPUNT Kommando

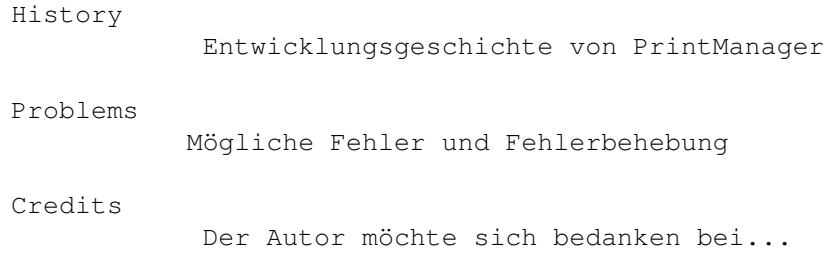

## <span id="page-4-0"></span>**1.2 PrintManager.guide/Copyright**

Copyright und andere legale Dinge \*\*\*\*\*\*\*\*\*\*\*\*\*\*\*\*\*\*\*\*\*\*\*\*\*\*\*\*\*\*\*\*\*

Diese Dokumentation darf kopiert und weitergegeben werden solange die Copyright-Notiz und diese Erlaubnis unverändert auf allen Kopien enthalten ist.

COPYRIGHT

Copyright (C) 1997-1999 by Stephan Rupprecht

Alle genannten Warenzeichen sind Eigentum des jeweiligen Besitzers.

KEINE GARANTIE

Der Autor kann nicht haftbar gemacht werden, für irgendwelche Schäden, die sich aus der Benutzung des Programms bzw. der Dokumentation ergeben. Die Benutzung dieses Programmpakets geschieht somit auf eigene Gefahr!

VERTRIEB

Dieses Demoarchiv ist FREI VERTEILBAR, der Inhalt darf jedoch nicht verändert werden!

### <span id="page-4-1"></span>**1.3 PrintManager.guide/Overview**

```
PrintManager? Was ist das?
**************************
```
PrintManager ist ein Programm,das die Arbeit mit einem Drucker flexibler und kontrollierbarer macht.Es kann Daten,die ein Programm an den Drucker schickt, zunächst in einer Datei speichern. So wird ein Anwenderprogramm nicht durch den langsameren Drucker aufgehalten. Je nach Wunsch kann der PrintManager die gespeicherten Daten anschließend ausdrucken oder sie zunächst auf Diskette belassen, um sie später in einem Rutsch auszudrucken. Desweiteren bietet Ihnen der PrintManager die Möglichkeit, über das Datatypes-System,Dateien beliebigen Formats auszudrucken (dies setzt natürlich einen entsprechenden Datatype für das jeweillige Format voraus).

Ein gleichnamiges Programm (PrintManager 2.0 von Nicola Salmoria) existiert

bereits.Eventuelle Ähnlichkeiten zwischen den beiden Programmen sind rein zufällig beabsichtigt :-) Jedoch basiert kein Teil des Programms auf dem Programmtext des PrintManager 2.0 von Nicola Salmoria.

## <span id="page-5-0"></span>**1.4 PrintManager.guide/Shareware**

Shareware

\*\*\*\*\*\*\*\*\* PrintManager v39 ist SHAREWARE, dh. sollte Ihnen das Program gefallen und möchten Sie es weiterhin nutzen, so sollten Sie sich beim Autor registrieren lassen. Sie erhalten dann per eMail oder Briefpost ein Keyfile, daß die Einschränkungen der Demoversion aufhebt.

\textdegree{} Nervrequester \textdegree{} Menüpunkt Aufträge/Speichern als ... funktioniert nicht. \textdegree{} keine fastpar.device

Die Sharewaregebühr beträgt:

DEM 15,- US\$ 8,-

Sie können die Gebühr per Post versenden oder auf folgendes Konto überweisen:

Volksbank Dortmund-Nordwest eG Kontonummer : 401 241 980 0 Bankleitzahl : 440 601 22 Inhaber : Stephan Rupprecht

Bei einer Überweisung auf mein Konto geben Sie bitte "PrintManager" und Ihre eMail Adresse (falls vorhanden) an, ansonsten Ihre Postadresse. Außerdem sollten Sie mir eine Nachricht zu kommen lassen.Falls Sie das Keyfile per Briefpost zu geschickt haben möchten,so erhöht sich die Registrationsgebühr um DEM 5,- für Porto, Verpackung und Datenträger.

WICHTIG:Bitte vergessen Sie nicht Ihren vollen Namen und Ihre Adresse bei der Registrierung anzugeben!

## <span id="page-5-1"></span>**1.5 PrintManager.guide/Author**

Wohin sendet man Fehlerreports, Kommentare und Spenden? \*\*\*\*\*\*\*\*\*\*\*\*\*\*\*\*\*\*\*\*\*\*\*\*\*\*\*\*\*\*\*\*\*\*\*\*\*\*\*\*\*\*\*\*\*\*\*\*\*\*\*\*\*\*\*

Postadresse:

Stephan Rupprecht Apfeldweg 1 D-44359 Dortmund

GERMANY

FAX / Voice:

01 80 / 50 52 54 - 17 69 33 (24pf/min)

eMail:

stephan.rupprecht@gmx.de oder stephan.rupprecht@web.de

WWW:

http://www.stephan.2xs.de

## <span id="page-6-0"></span>**1.6 PrintManager.guide/Requirements**

```
Was wird benötigt, um PrintManager laufen zu lassen?
****************************************************
 PrintManagerManager benötigt mindestens:
 einen Amiga (oder kompatiblen) Computer mit mind. AmigaOS 3.0
 und einen Drucker :-)
```
## <span id="page-6-1"></span>**1.7 PrintManager.guide/Installation**

```
Wie man PrintManagerManager installiert
***************************************
```

```
Bitte benutzen Sie das beigelegte Installerskript um den PrintManager zu in-
stallieren.
```
DEINSTALLIEREN SIE VORHER VERGLEICHBARE PROGRAMME! (zB. PrintManager V2 von Nicola Salmoria)

## <span id="page-6-2"></span>**1.8 PrintManager.guide/Usage**

Start

\*\*\*\*\*

Sie können den PrintManager von der Workbench und von der Shell starten. Folgende WB-Merkmale bzw. Shell-Optionen werden unterstützt:

CX POPUP voreingestellt: YES

Diese Option legt fest, ob das Fenster beim Start geöffnet werden soll.

CX\_POPKEY voreingestellt: shift alt p

Über diese Option können sie die Tastenkombination festlegen, über welche das

Programmfenster geöffnet und in den Vordergrund geholt werden kann.

CX\_PRIORITY voreingestellt: 0

Legt die Priorität des Commodity-Handlers fest. Diese Option brauchen Sie normalerweise nicht ändern.

PRINTERPREFS voreingestellt: Sys:Prefs/PrinterPrefs

Pfad des Druckervoreinstellers. Siehe Menüpunkt "Einstellungen / Druckereinstellungen".

PUBSCREEN voreingestellt: Workbench

Hiermit legen Sie den öffentlichen Bildschirm fest, auf dem das Fenster geöffnet werden soll.

PRINTDRAWER voreingestellt: Sys:

Das Ausgangsverzeichnis für das "Drucken ..." Auswahlfenster.

SAVEDRAWER voreingestellt: Sys:

Das Ausgangsverzeichnis für das "Speichern als..." Auswahlfenster.

SPOOLDRAWER voreingestellt: T:spool

Über diese Option können Sie das Verzeichnis festlegen,in welchem alle Druckaufträge gespeichert werden sollen. Es empfiehlt sich hierfür ein Verzeichnis auf der Festplatte anzulegen, da dann nach einen Reset oder Absturz bereits gespeicherte Daten nicht verloren gehen.Sollte die angegebene Schublade nicht nicht existieren, so wird sie automatisch erstellt.

KEYPATH voreingestellt: DEVS:

Legt fest, wo der PrintManager nach dem Keyfile suchen soll.

SAFEREMOVE voreingestellt: aus

Wird SAFEREMOVE benutzt, so erscheint beim Drücken des "Entfernen" Schalters ein Sicherheitsrequester.

DATEFMT voreingestellt: DOS

Über »DATEFMT« können Sie festlegen, wie das Datum der Aufträge in der Liste formatiert werden soll. Folgende Möglichkeiten gibt es:

DOS tt-mmm-jj (02-Jan-98) INT jj-mmm-tt (98-Jan-02) USA mm-tt-jj (01-02-98) CDN tt-mm-jj (02-01-98) DEF Locale Voreinstellung (für Deutschland tt.mm.jj)

PAUSED voreingestellt: NO

Legt den Status von "« Nächster Auftrag »" fest (mehr darüber später).

ICONIFYGADGET voreingestellt: YES

Fügt einen Schalter zum Ikonifizieren des Fensters zur Titelleiste hinzu.

**ENUM** 

FULLNAME voreingestellt: nicht aktiv

Wenn diese Option aktiviert ist, so werden alle Aufträge mit gleichem Namen durchnummeriert. zB MultiView -> MultiView.000 Die Nummerierung kann nicht geändert werden, das Programm vergibt die Nummer selbstständig!

NODRAGNJ voreingestellt: nicht aktiv

Wird diese Option gesetzt kann der Eintrag "« Nächster Auftrag »" (siehe später) nicht mehr mittels der Maus verschoben werden.

COPYDUPLICATES voreingestellt: nicht akiv

Wenn Sie mittels dem Menüpunkt "Aufträge / Duplizieren" einen Auftrag kopieren, so erstellt der PrintManager automatisch ein Hardlink zur Originaldatei. Sollte Ihr Dateisystem keine Links unterstützen, so können Sie mittels COPYDUPLICATES, PrintManager anweisen stattdessen die Quelldatei zu kopieren. HINWEIS: Wenn weder ein Hard- noch ein Softlink erstellt werden kann, so wird automatisch die Quelldatei kopiert!

CHECKPRINTERSTATE voreingestellt: YES

Legt fest, ob der Druckerstatus geprüft werden soll, bevor Daten zum Drucker gesendet werden.

APPMENU voreingestellt: NO

PrintManager fügt einen Eintrag zum WBMenü hinzu (Hilfsmittel/Druckmanager).

POPWINDOW voreingestellt: NEVER

ACTIVE: Öffnet das Fenster immer dann, wenn ein neuer Auftrag ankommt. ALWAYS: Wie ACTIVE, aber das Fenster wird auch beim Start von PM geöffnet, wenn sich noch Aufträge in der Warteschlange befinden. NEVER: deaktiviert POPWINDOW

APPICON voreingestellt: ACTIVE

NEVER: PrintManager erzeugt kein AppIcon ACTIVE: Solange die Warteschlange Aufträge enthält wird ein AppIcon angezeigt ALWAYS: Das AppIcon wird immer angezeigt

Ein Doppelklick auf das Piktogramm öffnet das Programmfenster und bringt es in den Vordergrund.

APPICONNAME voreingestellt: Druckmanager

Erlaubt es Ihnen den Namen des AppIcons zu ändern.

BUFFERSIZE voreingestellt: 4096

Mittels BUFFERSIZE können Sie die Größe der Schreib-/Lesepuffer verändern und damit die Zahl der Diskettenzugriffe verringern. Ein Nebeneffekt ist,daß sich dadurch der Druckbeginn verzögern kann, die Effektivität nimmt jedoch zu. Die minimale Puffergröße beträgt 4096 bytes.

SPOOLPRI voreingestellt: 0

Sollte Ihr Rechner während des Druckens nicht benutzbar sein,da zuwenig freie CPU-Zeit zur Verfügung steht,können Sie mittels SPOOLPRI den Druckprozeß eine niedrigere Priorität geben. Die Prozeßpriorität sollte aber im Bereich von -5 bis 5 liegen.

HINWEIS: Wenn Sie SPOOLPRI auf einen Wert kleiner 0 setzen, so bekommt der Druckprozeß uU solange keine Rechenzeit zugeteilt, wie das jeweilige Programm noch die Druckdaten berechnet.Dies führt dazu,daß der Druck erst beginnt,wenn die Berechnung der Druckdaten abgeschlossen ist.

DELCOM voreingestellt: nicht aktiviert

Nach Beendigung eines Auftrags wird dieser normalerweise gelöscht. Möchten Sie hingegen,daß der PrintManager ein Utility wie GlobalTrash (von O.Blumert) verwendet, um zB. Daten wieder restaurieren zu können, wurde hierfür diese Option entwickelt.

Beispiel:

DELCOM="GlobalTrashClient %s"

Immer wenn eine Datei gelöscht werden soll, wird jetzt der GlobalTrash Klient gestartet. Das '%s' ersetzt der PrintManager durch den Dateinamen.

AUTOFF voreingestellt: aus

Ist diese Option aktiv,so wird am Ende jedes Ausdrucks das Papier ausgeworfen

FASTPAR voreingestellt: aus

Wenn Sie diese Option aktvieren, so benutzt der PrintManager seine eigene parallel.device. Diese kann die Daten zum Drucker schneller verschicken als die standard parallel.device, so daß der Ausdruck früher beendet werden kann.

 $VORTEILE : -)$ 

- Die Druckdaten werden wesentlich schneller an den Drucker versendet.
- Besonders Drucker mit einem großen Puffer profitieren davon.
- Das Multitasking wird weniger beeinträchtigt (kein hängender Mauszeiger).

NACHTEILE :-(

- Diese Option ist in der Demoversion nicht verfügbar.
- Alle Daten werden stets an das eingebaute Parallelport gesendet, daher muß Ihr Drucker an diesem Port angeschlossen sein.
- Bei neuen Amigas bzw. kompatiblen Rechnern kann diese Option zum Systemabsturz führen, sofern diese Rechner eine andere Parallelport-Hardware besitzen als die aktuellen Amiga Modelle.
- Programme die viel Rechenzeit benötigen (zB. printer.device) können den Druckvorgang anhalten.

WINDOWX voreingestellt: 0

X-Position des Fensters.

WINDOWY voreingestellt: Unter der Bildschirmleiste

Y-Position des Fensters.

WINHEIGHT voreingestellt: dynamisch

Höhe des Fensters.

ICONX voreingestellt: frei

X-Position des AppIcons.

ICONY voreingestellt: frei

Y-Position des AppIcons.

PRINTDELAY voreingestellt: 0

Diese Option legt fest, wieviele Sekunden der PrintManager warten soll, bevor der Druckvorgang gestartet werden soll.

Beispiele:

PRINTDELAY=10

Nach dem Erhalt eines neuen Auftrages wartet der PrintManager 10 Sekunden um anschließend den Druckvorgang zu starten.

PRINTDELAY=-1 Der Druckvorgang wird gestartet,wenn das Anwenderprogramm sämtliche Daten gesendet hat.

PRINTDELAY=0 Keine Verzögerung, der Druckvorgang startet sofort.

HINWEIS: Hat das jeweillige Programm schon bevor »PRINTDELAY« abgelaufen ist alle Daten gesandt, so bricht der PrintManager das Warten ab und beginnt mit dem Ausdruck!

TIMEOUT voreingestellt: 0

Kann ein Ausdruck nicht gestartet werden, weil der Drucker nicht bereit ist, so wartet der PrintManager solange bis der Druckvorgang gestartet werden kann. Ist dies innerhalb der über TIMEOUT spezifizierten Zeitspanne nicht möglich, so bricht der PrintManager jeden weiteren Druckversuch ab und meldet Ihnen diesen Fehler. Die Zeitangabe geschieht in Sekunden,eine Null bedeutet das es keine TIMEOUT Fehler geben soll. WICHTIG: Diese Option funktioniert bei "CHECKPRINTERSTATE=NO" nicht !

PRINTCOUNT voreingestellt: 1 <1..999>

Der PrintManager erlaubt es Ihnen beinahe beliebig oft eine Datei zu drucken. Über die PRINTCOUNT Option können Sie festlegen, wie oft nun neu eintreffende Aufträge gedruckt werden sollen (siehe auch Menüpunkt/Kopien ...).

CONFIGFILE voreingestellt: keine

Name der Druckerkommandodatei, die beim Start eingelesen werden soll. Mehr darüber später.

DEVICE voreingestellt: Systemeinstellung

Name des Gerätes das die Daten über die serielle bzw. parallele Schnittstelle an den Drucker sendet (zB. parallel.device).Wird dies Option nicht angegeben, so findet der PrintManager selbstständig den Gerätenamen heraus.Das Weglassen dieser Option hat gleichzeitig den Effekt,daß nur Aufträge die direkt von der printer.device stammen zwischen gespeichert werden. Leider funktionieren dann viele Programme mit den PrintManager nicht (u.a. datatypes.library)!

Ab Version 39.21 kann der PrintManager auch für mehrere Geräte Druckaufträge entgegen nehmen. Dazu brauchen Sie nur die Namen der Geräte mittels DEVICE Option an der PrintManager zu übergeben, die einzelnen Gerätenamen sind dabei durch Kommata zu trennen.

Beispiel: DEVICE=parallel.device,ioblixpar.device

Mit den Optionen UNIT, DEVICEWEDGE und UNITWEDGE verfahren Sie bitte analog. Bei dieser neuen Funktion ist folgendes zu beachten:

- 1) Zzt. kann immer nur ein Auftrag gedruckt werden, nicht mehrere gleichzeitig!
- 2) Ändern Sie die DEVICE Option nicht ab, solange die Druckauftragsschlange nicht leer ist. Wenn Sie zB. die Reihenfolge der Geräte abändern würden, das Programm dann beenden und neu starten, so würden die Aufträge in der Schlange anschließend an die falschen Drucker gehen.

### UNIT voreingestellt: Systemeinstellung

Nummer der Einheit über welche der Drucker angesprochen wird. Wird dieser Parameter nicht angegeben, so benutzt der PrintManager die Systemvoreinstellung.

#### DEVICETYPE voreingestellt: nicht definiert

Wenn Sie einen seriellen Drucker verwenden, so sollten Sie diese Option auf 'serial' (DEVICETYPE=serial) setzen, ansonsten auf 'parallel'.Dies ist jedoch nur dann nötig, wenn der Druckerstatus nicht vom PrintManager korrekt erkannt wird.

#### DEVICEWEDGE

UNITWEDGE voreingestellt: nicht aktiv

Über diese Optionen können Sie die Ausgabe auf ein anderes Gerät umlenken. Werden zB. die Druckdaten an die parallel.device gesandt, können Sie über die xWEDGE Optionen die Druckdaten an zB. die serial.device umlenken lassen.

IGNORETASK voreingestellt: nicht definiert

Diese Option erlaubt es Ihnen ein Namensmuster anzugeben, welches bestimmt, welche Programme vom PrintManager nicht "gecacht" werden sollen. Dies ist nützlich, wenn Sie ein zweites Gerät am selben Port, wie Ihren Drucker angeschlossen haben.

Beispiel:

IGNORETASK=(scanner.device|Scanproggy) - PrintManager fängt die Daten,die von scanner.device und Scanproggy kommen nicht ab.

WICHTIG: Dies Option funktioniert nur wenn die DEVICE Option benutzt wird! Da diese Option Namensmuster erlaubt, sollten Sie auch einen Blick in das Amiga-DOS Handbuch werfen, um dort mehr über Namensmuster zu erfahren.

#### PATCH voreingestellt: YES

Normalerweise installiert der PrintManager einen kleinen Patch in das System, um Druckaufträge zum Ausgabegerät abzufangen. Wenn Sie PATCH=NO setzen, so wird das System nicht modifiziert, allerdings ist es dann nötig das printer device auf spool.device als Ausgabegerät zu rekonfigurieren. Bei TurboPrint oder printer.device v42 können Sie dies mittels des Voreinstellungsprogramms erledigen. Hierzu geben als Ausgabegerät/Device spool.device Einheit/Unit 0 an. Für das original printer.device (v39/v40) können Sie das mitgelieferte Programm

#### SetPUNT

#### verwenden.

Damit der PrintManager auch weiß, an welches Device die Druckdaten wirklich gesandt werden sollen, ist es erforderlich mittels DEVICE und ggf UNIT Option dies dem Programm mitzuteilen (zB. DEVICE=parallel.device).

Für Programme, die ihre Daten an einen DOS-Handler schicken (zB. Ghostscript) finden Sie im PrintManager Verzeichnis einen SPOOL DosDriver (benötigt porthandler v41).

Das Fenster \*\*\*\*\*\*\*\*\*\*\*

Im PrintManager-Fenster befindet sich eine Liste, die Ihnen alle bisher eingetroffenen Druckaufträge, deren Größe und Erstellungsdatum anzeigt. Steht dort ein Fragezeichen als Größe, so bedeutet dies, daß das Programm, von dem der Auftrag stammt, den Ausdruck noch nicht beendet hat. Mit der Maus oder den Pfeiltasten (Hoch/Runter) können Sie einen beliebigen Auftrag selektieren und über die folgenden fünf Knöpfe manipulieren:

Der Knopf »Aktiv/Pause« ermöglicht es Ihnen, das Ausdrucken des ausgewählten Auftrags zu unterbinden oder wieder zu ermöglichen. Ist der ausgewählte Auftrag bereits in Druck, so wird der Ausdruck unterbrochen bzw. fortgesetzt. Wird ein Ausdruck unterbrochen, so kann es einen Moment dauern, bis der Drucker tatsächlich zu drucken aufhört. Dies liegt daran, daß sich im Drucker speicher noch Daten befinden. Der Knopf »Entfernen« löscht den ausgewählten Auftrag aus der Liste und beendet gegebenenfalls den Ausdruck.Ist der zu entfernende Auftrag noch nicht vollständig, so bekommt der Auftraggeber einen Fehler gemeldet, dies bedeutet jedoch nicht unbedingt,daß dieser dann aufhört weitere Daten zu senden! Alle ankommenen Daten werden in diesem Fall in das "Nichts" geschickt. Knopf »Abbrechen« beendet den Ausdruck des im Druck befindlichen Auftrags, und setzt diesen auf »Pause«. Der Auftrag wird jedoch nicht aus der Warte schlange entfernt.Mit den beiden Knöpfen »Hoch«/»Runter« verändern Sie die Position des ausgewählten Auftrags innerhalb der Liste und damit die Druckreihenfolge. Ist ein Auftrag einmal in den Druck gegangen,kann er nicht mehr verschoben werden!

Der Listeneintrag «Nächster Auftrag» hat eine besondere Bedeutung: ist dieser auf »Pause« gesetzt, so werden alle eintreffenen Aufträge auch auf »Pause« gesetzt. Aufträge die sich unterhalb von «Nächster Auftrag» befinden, werden

nicht ausgedruckt. Dies ist zB. der Fall, wenn von der letzten PrintManager-Session noch Aufträge übrig sind. Bewegt man einen Auftrag nach oben, über «Nächster Auftrag» hinaus,so wird dieser automatisch inaktiviert, um ein versehentliches Ausdrucken zu verhindern. Bewegt man «Nächster Auftrag» nach unten, so werden die Aufträge, die nun nach oben wandern nicht inaktiviert!

HINWEIS: Wenn gtdrag.library installiert ist,kann die Auftragsliste auch mittels Drag&Drop (Ziehen und Fallenlassen) verändert werden.Die Option NODRAGNJ verhindert das Verschieben von «Nächster Auftrag».

Die Menüs

\*\*\*\*\*\*\*\*\*

Projekt

===============

Über Dieser Eintrag gibt Informationen über das Programm aus. ---------------

Druckbeginn ... Schaltet alle Druckaufträge auf Pause und aktiviert sie,wenn die von Ihnen eingegebene Uhrzeit erreicht ist. Wählen Sie diesen Menüpunkt aus,wenn Sie diese Option wieder abschalten wollen, oder eine neue Uhrzeit eingeben wollen.

---------------

===============

Verstecken Dieser Eintrag bewirkt,daß das Fenster des PrintManagers geschlossen wird.

Aufträge

- Drucken ... Dieser Menüpunkt dient dazu Dateien über das Datatypessystem auszudrucken. Durch das Drücken der SHIFT-Taste können Sie im Dateiauswahlfenster auch mehrere Dateien gleichzeitig auswählen. Sie können auch reine Druckerdaten drucken (wie zB. die über Aufträge/Speichern als... erzeugten Dateien), dazu muß die Datei das Kommentar "RAWPRINTERDATA" besitzen
- Kopien ... Der PrintManager kann auf Wunsch eine Datei mehrmals zum Drucker senden. Diese Option erlaubt es Ihnen die Anzahl der Ausdrucke anzugeben. Wenn Sie die Kopienzahl von « Nächster Auftrag » ändern, so werden alle neuen Aufträge entsprechend oft ausgedruckt.
- umbenennen ... Über diese Option können Sie die Auftragsnamen abändern, um zB. leichter verschiedene Aufträge vom selben Programm auseinanderzuhalten. Diese Option kann nur auf Aufträge angewandt werden, die komplett eingetroffen sind und sich nicht im Druck befinden.
- Speichern als ...Erlaubt es Ihnen,den ausgewählten Auftrag auf zB. Diskette zu speichern. Die Datei erhält dabei "RAWPRINTERDATA" als Kommentar. (NUR IN DER REGISTRIERTEN VERSION!)
- Duplizieren Kopiert den ausgewählten Auftrag in die Druckschlange, die Kopienzahl wird dabei auf 1 gesetzt.
- Nicht entfernen Ist dieser Menüpunkt abgehackt, so kann der ausgewählte Auftrag aus der Liste nicht mehr mittels "Alle entfernen" gelöscht werden.Außerdem verbleibt der Auftrag auch nachdem er zum Drucker versandt wurde in der Liste. ---------------
- Alle entfernen Entfernt alle Aufträge aus der Liste und beendet gegebenenfalls den aktuellen Druckvorgang.

Ende: Beendet das Programm. Dies ist nur dann möglich, wenn sich keine Aufträge oberhalb von « Nächster Auftrag » befinden!

Einstellugen =============== Piktogramme er- Wenn Sie mittels "Aufträge/Speichern als ..." ein Auftrag zeugen? speichern, wird automatisch ein Piktogramm erzeugt (Option: CREATEICONS) Blattauswurf Bewirkt, falls abgehackt,daß nach jedem Ausdruck der Drucker nach Druck? die aktuelle Seite auswirft (Option: AUTOFORMFEED). Benutze fastpar Schneller paralleler Datentransfer (Option: FASTPAR). .device? Druckerstatus Soll der Druckerstatus vor Druckbeginn geprüft werden? Siehe überprüfen? Option CHECKPRINTERSTATE. 'Entfernen' Sicherheitsabfrage bei 'Entfernen'. Siehe Option SAFEREMOVE. bestätigen? Druckervor- Startet das über PRINTERPREFS eingestellte Programm. einsteller --------------- Speichern Die aktuellen Einstellungen werden gespeichert. Kommandos =============== Lade Kommando- Dieser Menüpunkt erlaubt es Ihnen eine Druckerkommandodatei datei ... auszuwählen. Mehr darüber später. --------------- Sofern eine Kommandodatei eingeladen wurde, würden Sie an dieser Stelle die Kommandos finden. Wissenswertes \*\*\*\*\*\*\*\*\*\*\*\*\* Da der PrintManager ein sog. Commodity ist,können Sie ihm über das Systemprogramm Exchange steuern. Sondertastenbelegung: --------------------- ESC - Schließt das Fenster. RETURN - Das aktive Gadget (siehe TAB) wird gedrückt bzw. dessen Aktion ausgelöst. TAB - Springt zum nächsten Gadget. DEL - Löscht den selektierten Auftrag aus der Liste. HELP - Zeigt die Anleitung an. HOCH - Einen Listeneintrag hoch. RUNTER - dto. runter. CTRL+C - Programm beenden. Es gibt drei Möglichkeiten Dateien direkt über den PrintManager zu drucken: \textdegree{} über den Menüpunkt "Aufträge/Drucken ..." \textdegree{} indem Sie die Datei-Piktogramme im PrintManager-Fenster ← fallenlassen \textdegree{} oder über das AppIcon ziehen und dort fallenlassen.

```
Die Kommandodatei
*****************
```
Als besonderes "Feature" können Sie mittels des PrintManagers auch Druckerkommandos an den Drucker senden.Eine Kommandodatei wird einfach mittels eines Texteditors erstellt und kann folgendes Aussehen haben:

```
// Setze Zeichensatz
Prestige: $1b,'k',1
Draft: 27,'k',0
...
```
Kommentare werden durch zwei Schrägstriche (//) gekennzeichnet. Der Kommandoname darf maximal 30 Zeichen lang sein und wird durch einen Doppelpunkt vom Kommando getrennt. Möchten Sie eine Zeile in mehrere aufspalten, so müssen Sie zusammengehörige Zeilen mit einem '\' am Ende kennzeichnen. Für das Kommando können Sie Buchstaben in Hochkommata (') verwenden, oder Zahlen in dezimaler und hexadezimaler Schreibweise (siehe Beispiel). Die einzelnen Bytes eines Kommandos müssen mittels Kommata getrennt werden.

## <span id="page-15-0"></span>**1.9 PrintManager.guide/SetPUNT**

Über SetPUNT \*\*\*\*\*\*\*\*\*\*\*\*

Im PrintManager Verzeichnis befindet sich nun ein kleines CLI-Kommando namens SetPUNT. Dieses Programm erlaubt es Ihnen, den PUNT-Chunk der Druckervoreinstellungsdatei zu ändern. Dieser Chunk verrät der printer.device an welches Device die Druckdaten gesandt werden sollen. Leider kann man mit dem "Printer" Voreinstellungsprogramm diesen Chunk nicht ändern, so daß alle Druckdaten (je nach Einstellung) entweder an die serial.device oder der parallel.device gesandt werden. Haben Sie nun Ihren Drucker an eine ganz andere Device angeschlossen,so können Sie über das SetPUNT Kommando der printer.device dies mitteilen.

Beispiele:

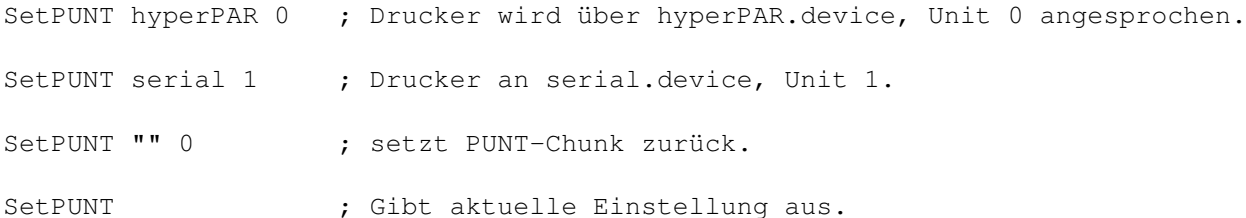

Wie das printer.device, so liest auch der PrintManager den PUNT-Chunk aus. Wenn sie daher eine Fremddevice benutzen und die DEVICE Option des Print-Managers NICHT benutzen, so sollten Sie das SetPUNT Kommando verwenden, damit der PrintManager auch weiß über welches Gerät Ihr Drucker angesprochen wird. Achtung: Benutzen Sie dieses Kommando nicht mit der printer.device v42.50!

## <span id="page-16-0"></span>**1.10 PrintManager.guide/History**

Entwicklungsgeschichte von PrintManager \*\*\*\*\*\*\*\*\*\*\*\*\*\*\*\*\*\*\*\*\*\*\*\*\*\*\*\*\*\*\*\*\*\*\*\*\*\*\*

#### 39.0 erste veröffentlichte Version

- 39.1 neue Option APPICONNAME. APPICON=ACTIVE zeigt jetzt immer das AppIcon an, wenn ein neuer Auftrag vorhanden (unabhängig von Aktiv/Pause). Datei catalogs/blank.cd entfernt. Dateiauswahlfenster "vergißt" jetzt nicht mehr den zuletzt gewählten Pfad. Unbedeutende Änderung in PrintManager und spool.device. polnischer und franz. Katalog. 39.2 Datatypes Druckoption führte zu Systemabstürzen unter nicht CyberGraphics Systemen. Versionsnummer zum Commoditynamen hinzugefügt. Neue Option zum abändern von Auftragsnamen. Option DATEFMT erlaubt es eine andere Datumsschablone zu verwenden (DOS/INT/USA/CDN/DEF). 39.3 Menüitems wurden nicht immer richtig aktualisiert. Bei APPICON= ACTIVE wurde nur dann das Icon dargestellt, wenn sich ein Auftrag oberhalb von « Nächster Auftrag » befand, Aufträge unterhalb wurden ignoriert. Norwegischer Katalog. DrawInfo wurde nicht freigegeben. Das GUI des "Umbenennen ..." Fensters wurde erweitert. Textdateien konnten nicht gedruckt werden. SetPUNT Kommando in's Archiv aufgenommen. spool.device: Beim entfernen der Device aus dem Speicher kam es u.U. zu Systemabstürzen. 39.4 Es können nun Aufträge beliebig oft zum Drucker versandt werden, kleinere interne Änderung in der spool.device. device process hat sich nicht aus dem Speicher entfernt. tsch. Katalog. APPICONNAME Tooltype wurde nicht korrekt gesichert. SetPUNT speicherte nur nach ENV:. serbischer Katalog. Sicherheitsabfrage bei "Aufträge/Alle entfernen" und "Aufträge/Speichern als ...". Listview überarbeitet. Beim Drucken von Dokumenten innerhalb von PrtManager werden keine zwei Einträge mehr erzeugt, wenn die printer.device v42 verwendet wird (nicht die beste Lösung jetzt). Rundungsfehler im Listview behoben. 39.5 PrintManager sollte nun auch mit der pit.device einer MFC arbeiten.
- Serbischer und schwedischer Katalog in aktueller Version. Befinden sich leere Dateien im SPOOLDRAWER (zB. durch einen Absturz), so werden diese beim Start des PrintManagers gelöscht.
- 39.6 hyperPAR.device funktioniert jetzt auch mit dem PrintManager. spool.device in den PrintManager eingebaut. Es wird nun eine Indexdatei erzeugt, um das Einlesen des SPOOLDRAWERs zu beschleunigen. NSCMD\_QUERY wird benutzt um festzustellen, ob ein paralleler oder serieller Drucker angeschlossen ist. Neue Optionen: DEVICEWEDGE, UNITWEDGE.

39.7 Wurde PM ein zweites Mal gestartet, während das Commodity noch im Hintergrund arbeitete, so kam es zu einen Absturz (nur in 39.6). 39.8 INTERNE VERSION

Neue Option: APPMENU. Enthielt der Taskname einen kompletten Pfad (zB. bei ToolManager 2.x), so kam es zu Fehlfunktionen, dies ist nun behoben.

39.9b PM unterstützt jetzt das Definieren eines Auftragsnamens durch eine API (siehe Verzeichnis Developer). Indexdatei wird nun 30 Sekunden nach der letzten Änderung in der Auftragliste gespeichert. Enforcerhit beim Speichern der Einstellungen. Neue option: DELCOM. Indexdatei wurde unvollständig eingelesen. "umbennen ... / Kopien ..." Fenster wird nun immer korrekt innerhalb des Hauptfensters zentriert. Neue Funktionen "Einmal drucken" und "Druckbeginn ...". Angezeigte Dateigröße (betrifft nur kb) wird nun aufgerundet (wenn sinnvoll).

- 39.9b2 Fehler beim Ausführen von DELCOM behoben. Menüpunkt "Drucken ..." in das Auftrags Menü verschoben. Menüpunkt "Einmal drucken" nach "Duplizieren" umbenannt. Fehler in der API behoben. Neue Option: BUFFERSIZE. Neuer Schalter: Abbrechen. Neue Funktion zum senden von Druckerkommandos. Wenn AUTOFF aktiviert ist, wird vorher geprüft, ob der Auftrag bereits ein FormFeed enthält.
- 39.9 Der 'Abbrechen' Knopf funktionierte nicht sinngemäß, wenn der Auftrag bereits gestoppt war. Machte "Einstellungen/Speichern" letztemal kaputt. Katalogdateien "geupdated".
- 39.10 Indexdatei wird nun 15sec nach der letzten Änderung gespeichert (vorher 30sec). Unregistriert: Nervrequester erscheint nun nicht mehr beim Start von PrintManager, sondern erst beim ersten Öffnen der Oberfläche. NEUE OPTION: POPWINDOW - arbeitet ähnlich wie APPICON.
- 39.11 Neue Option: SPOOLPRI, CHECKPRINTERSTATE. Schwedischer Katalog nun in aktueller Version vorhanden. NOKLUDGE Option für hyperPAR.device. spool.device: NSCMD\_DEVICEQUERY war fehlerhaft. Die DEL Taste verkleinert nun das Fenster. Ein Doppelklick auf einen Job hat den selben Effekt, als würde man den "Active/Pause" Schalter benutzen. Damit der Druckerstatus auch wirklich korrekt erkannt wird, wird nun auch das PARBUSY Flag geprüft.
- 39.12 Ein kleiner Fehler (?) führte dazu, daß die API und "Aufträge / Drucken..." (seit 39.9) ohne TurboPrint nicht funktionierten. Wenn SAFEREMOVE Option gesetzt wird, so erscheint auch beim Benutzen des "Entfernen" Schalters ein Sicherheitsrequester. Ersetzte die Funktion "Einstellungen / Speichern" durch eine kürzere und bessere Funktion. PrintManager benutzt nun eine eigene Routine zum kopieren von Dateien. « Nächster Auftrag » wird nun in Fettschrift geschrieben. DEL Taste löscht nun den selektierten Auftrag.
- 39.13 Standard WB Tooltypes (DONOTWAIT,TOOLPRI,STARTPRI) wurden nicht durch "Einstellungen / Speichern" gesetzt. Wenn SAFEREMOVE aktiviert war, so kam der Sicherheitsrequester auch, wenn Prtman nach dem Drucken den Auftrag löschen wollte <Mirko Lukas>.
- 39.14 ital. Katalogdatei von Matteo Cortese. Drücken der HELP Taste führt zum Anzeigen der Anleitung <Jens Rosenboom>. Fügte einen Hinweis bzgl. der Option SPOOLPRI in die Anleitung ein. Korrigierte einen Fehler der dazu führen konnte, daß der PrintManager abstürzte, wenn man mit einen der Aktionsschalter "spielte" während der Befehl zum Drucken noch auf dem Wege zum Druckprozeß war.
- 39.15 spanischer Katalog von Damaso Dominguez. KEYPATH Option erlaubt es, das Verzeichnis für das Keyfile zu ändern. 68020+ version.
- 39.16 Fenster kann nun in der vertikalen Größe verändert werden (Neue Option: WINDOWHEIGHT). Sucht nun an mehreren Stellen nach der Anleitung. WINDOWX/Y werden jetzt korrekt gespeichert.
- 39.17 TAB-Taste kann nun benutzt werden, um von einem Gadget zum Nächsten zu springen (wie zB. bei MUI). In der Anleitung hieß die Option WINHEIGHT fälschlicherweise WINDOWHEIGHT. Aufgrund eines Fehlers in der ioblixpar device (<=37.4) wird der Druckerstatus falsch erkannt, diese Version des PrintManagers behebt das Problem.
- 39.17a Fehler im Installerskript behoben <Axel Teichmann>. Niederländischer Katalog von Roland de Herder in's Archiv aufgenommen.
- 39.18 Problem mit IconifyGadget von Håkon Enger behoben. Optional wird jetzt ein eigenes Iconify-Gadget zum Fenster hinzugefügt. Geschwindigkeit des internen Copy Kommandos erhöht. Menü 'Einstellungen' um drei weitere Optionen erweitert.
- 39.18a Spanische Anleitung, Reg-Formular und Katalog von Damaso Dominguez in's Archiv aufgenommen.
- 39.19 spool.device um 3 "Dummy LVOs" erweitert, damit QueryIOBlix nicht mehr abstürzt. Programm mit egcs compiliert, der PrintManager ist dadurch jetzt etwa 10kb kürzer. Diverse interne Änderungen.
- 39.20 damit der PrintManager mit egcs kompiliert werden konnte, waren diverse Änderungen in 39.19 nötig, dadurch kam es jedoch zu zwei Bugs: Drücken von Esc konnte zum Absturz führen, "Umbennen ..." funktionierte nicht mehr korrekt. kompiliert mit egcs1.1.
- 39.21 Zweiter Versuch, "Umbennen ..." funktioniert endlich wieder :) Bis zu 8 Geräte(einheiten) können jetzt "gecached" werden. Dateikommentar von "Raw Printer Data" nach "RAWPRINTERDATA" abgeändert, es werden nun diverse Informationen im Kommentar der Cachedateien gespeichert. Ungültige Indexdateien werden nun anhand ihres Erstellungsdatums erkannt.
- 39.22 spool.device komplett neugeschrieben, es können nun alle acht erlaubten Geräte gleichzeitig "gecached" werden. Auch unvollständige Aufträge können jetzt aus der Auftragsliste entfernt werden. Voreinstellung für SPOOLDRAWER von T: nach T:spool geändert. SPOOLDRAWER wird automatisch erstellt falls nicht vorhanden. NOKLUDGE Option entfernt, bei Problemen mit dem Druckerstatus verwenden Sie bitte die CHECKPRINTERSTATE Option!
- 39.23 Neue Option FULLNAME=ENUM/S <Marcin Orlowski>. Die spool.device benutzt jetzt asynchrones Doublebuffering um die Geschwindigkeit beim Speichern und Drucken zu erhöhen.
- 39.24 Je nach Ländereinstellung (Locale) kann der Zeitstring keine Sekunden enthalten, dadurch kam es zu Darstellungsfehlern in der Auftragsliste. Falls VisualPrefs oder titlebar\_ic.lha installiert ist, wird die tbiclass zum Zeichnen des Iconify-Bildes verwendet.
- 39.25 Mittels "Auftrag / Nicht entfernen" können Aufträge vor dem Entfernen aus der Auftragsliste (zB nachdem der Auftrag gedruckt wurde) geschützt werden. Kopierroutine kopierte nicht immer das Dateikommentar mit. Fortschrittsanzeige beim Kopieren. Asynchrones Kopieren wird nun nur noch benutzt, wenn Ziel und Quelle nicht auf den gleichen physikalischen Datenträger liegen.
- 39.26 Druckaufträge wurden teilweise 2x ausgedruckt, da sich ein Fehler in der neuen Indexleseroutine (von 39.25) eingeschlichen hatte <Alexander Doeller>. Neue Kataloge für polnische, serbische und ital. Benutzer.
- 39.27 Mittels gtdrag.library kann die Auftragsliste nun mittels Drag'N'Drop verändert werden.
- 39.28 Der Mauszeiger muß sich jetzt direkt über einen Listeintrag befinden, damit ein Doppelklick den Auftrag (de)aktiviert <Alexander Doeller>. Die Option NODRAGNJ/S verhindert das Verschieben von "Nächster Auftrag" durch DragNDrop <Marcin Orlowski>. Kompiliert mit egcs 2.95.1. Neuer "czech" Katalog.
- 39.29 Zum Auslesen des SPOOLDRAWERs wird jetzt nicht mehr das fehlerhafte ExAll ← ()

verwendet, sondern MatchNext(). Dateiauswahlfenster sollte sich nun besser an den letzten Pfad erinnern. Kein Requester mehr, wenn man versucht "Nächster Auftrag" aus der Liste zu entfernen <Marcin Orlowski>. 68000/010 Prozessoren werden jetzt nicht mehr unterstützt. Die Position des AppIcons kann nun mittels des entsprechenden WB Menüpunkts vom PrintManager erfasst werden (OS3.5 wird benötigt!).

- 39.30 Finischer Katalog von Joni Halme. Es können nun bis zu 10 Einheiten "gecached" werden (vorher 8), damit man seine 10 Drucker unter OS3.5 auch alle mit dem PrtMan "cachen" kann ;) Beim Auslesen des SPOOLDRAWERs konnte es zu Speicherverlusten kommen, da MatchEnd() nicht aufgerufen wurde.
- 39.31 Neue Option/Menüpunkt "PrinterPrefs" <Andreas Kuerzinger>. Beim Drucken großer Dateien konnte es zum Überlauf der Prozentanzeige kommen, da die

Berechnung mit vorzeichenbehafteten Zahlen durchgeführt wurde <Alexander Doeller>.

## <span id="page-19-0"></span>**1.11 PrintManager.guide/Credits**

Der Autor möchte sich bedanken bei ... \*\*\*\*\*\*\*\*\*\*\*\*\*\*\*\*\*\*\*\*\*\*\*\*\*\*\*\*\*\*\*\*\*\*\*\*\*\*

allen Personen, die die Weiterentwicklung des Programms unterstützen werden:-)

Und besonders bei ... Marcin Orlowski (ATO) und Miloslaw Smyk (ATO) für Ihre Vorschläge und den poln. Katalog Pascal Walers für den französischen Katalog Kimme Utsi (ATO) für die norwegische Übersetzung Terry Coles für den Fehlerbericht Martin Hassel für die schwed. Übersetzung Vit Sindlar (ATO) für die tschechische Übersetzung John Kelly für seinen Vorschlag Ljubomir Jankoviá (ATO) für den serbischen Katalog Axel Gröger für seinen Fehlerreport bzgl. PowerCache und die zusätzliche Spende von DM 10,- :) Stephan Riedelbeck für seine Fehlerreports und die vielen Tests unter seiner Konfiguration. Mirko Lukas für seine Bugreports Matteo Cortese für den ital. Katalog. Damaso Dominguez für die spanischen Übersetzungen. Roland de Herder für den niederländischen Katalog. Didier Giron für den aktuellen franz. Katalog. Joni Halme für den finischen Katalog. C. Dimitrakakis für die griech. Übersetzung. Sinan Gürkan für den türkischen Katalog.

## <span id="page-19-1"></span>**1.12 PrintManager.guide/Bugs**

Probleme und deren Beseitigung \*\*\*\*\*\*\*\*\*\*\*\*\*\*\*\*\*\*\*\*\*\*\*\*\*\*\*\*\*\* Sollten Sie einen Fehler entdecken, so senden Sie bitte eine detaillierte Fehlerbeschreibung an den Autoren . Vergessen Sie bitte nicht Ihre Konfiguration mitanzugeben. \textdegree{} Mangels eines seriellen Druckers konnte nicht geprüft werden, ob ← der Print-Manager mit solchen Druckern arbeitet. \textdegree{} Sollten bestimmte Programme nicht mit den PrintManager zusammen ← arbeiten,

so aktivieren Sie bitte die DEVICE Option (zB. DEVICE=parallel.device).

\textdegree{} Während der PrintManager eine Datei über das Datatypes-System ← ausdruckt, kann der Workbench-Bildschirm nicht geschlossen werden. Dies liegt daran,

daß ein unsichtbares Fenster vom PrintManager vorübergehend geöffnet wird.

\textdegree{} Sollte sich das Programm "aufhängen", wenn eine Datei über das ←- Datatypes-System gedruckt werden soll, so vergewissern Sie sich, ob die DEVICE Option

aktiviert ist.

- \textdegree{} Falls Sie TurboPrint von IrseeSoft benutzen, müssen Sie die ←- Einstellung TurboPAR deaktivieren, da sonst der PrintManager die Druckaufträge nicht erkennt. Desweiteren sollten Sie die DEVICE Option benutzen, da es sonst zu Abstürzen kommen kann.
- \textdegree{} pit.device: Das PDCMD\_QUERY Kommando dieser Device ist fehlerhaft, ← dh. PrintManager kann den Druckerstatus über diese Device nicht ermitteln.
- \textdegree{} Falls Sie PowerCache verwenden, kann es (muß nicht :-) zu ←- Blockfehlern kommen, wenn PrintManager die Druckdaten speichert und sie gleichzeitig ausdruckt. Dies ist kein Fehler von PrintManager, ohne PowerCache (oder zB. mit FCache) tritt dieser Fehler nicht auf!
- \textdegree{} Probleme mit der parallelen Schnittstelle der HyperCOM Boards ← wurden mehrfach gemeldet (kein Ausdruck, PrintManager meldet "Drucker nicht bereit"). Das Problem bei dieser Sache ist allerdings nicht der PrtMan sondern entweder die Hard- oder Software der HC-Boards. Mittels CHECKPRINTERSTATE=NO kann versucht werden, das Problem zu umgehen.